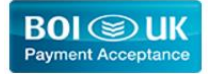

# Business Resource Centre

Operating Guide

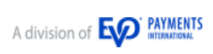

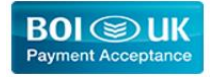

## Contents

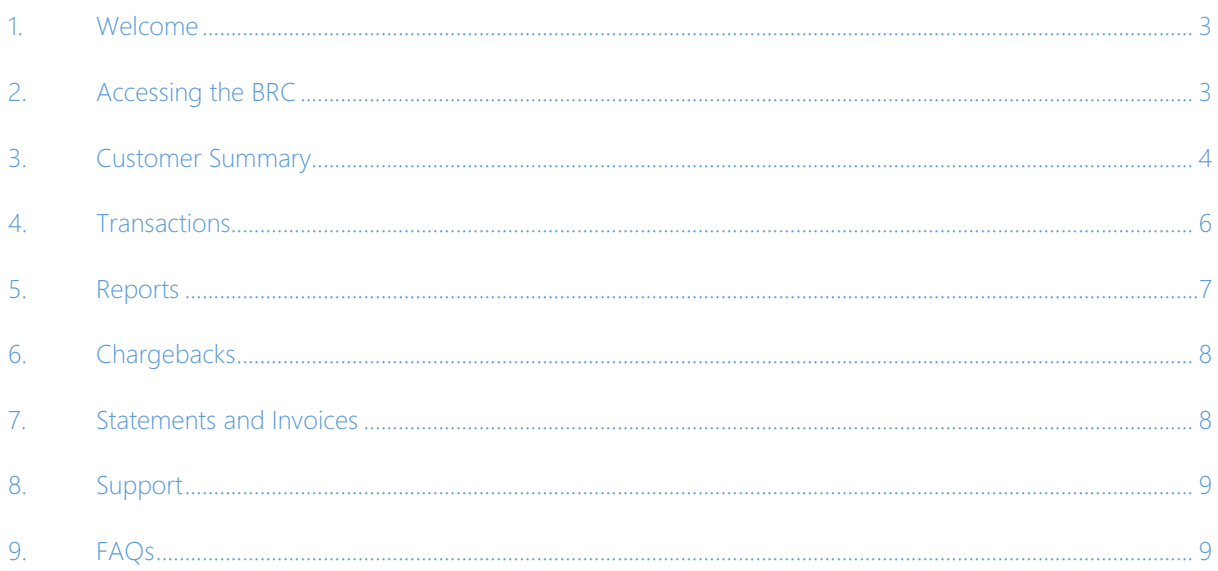

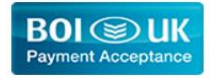

#### <span id="page-2-0"></span>1. Welcome

Thank you for choosing BOI Payment Acceptance UK (BOIPA UK). We value your business and are fully committed to making card acceptance easy for you and your customers. In this guide you will find information about our online reporting portal - Business Resource Centre (BRC) - that will help you manage the reporting and admin side of your card payments.

## <span id="page-2-1"></span>2. Accessing the BRC

In order to access your information via the BRC the first step is to create a Username and Password. On successfully signing up to BOIPA UK you will receive a welcome email from our customer support team. This email will provide details of your Customer Number. You need your Customer Number and the last 4 digits of your Bank Account (provided on your merchant application) in order to create an account on the BRC

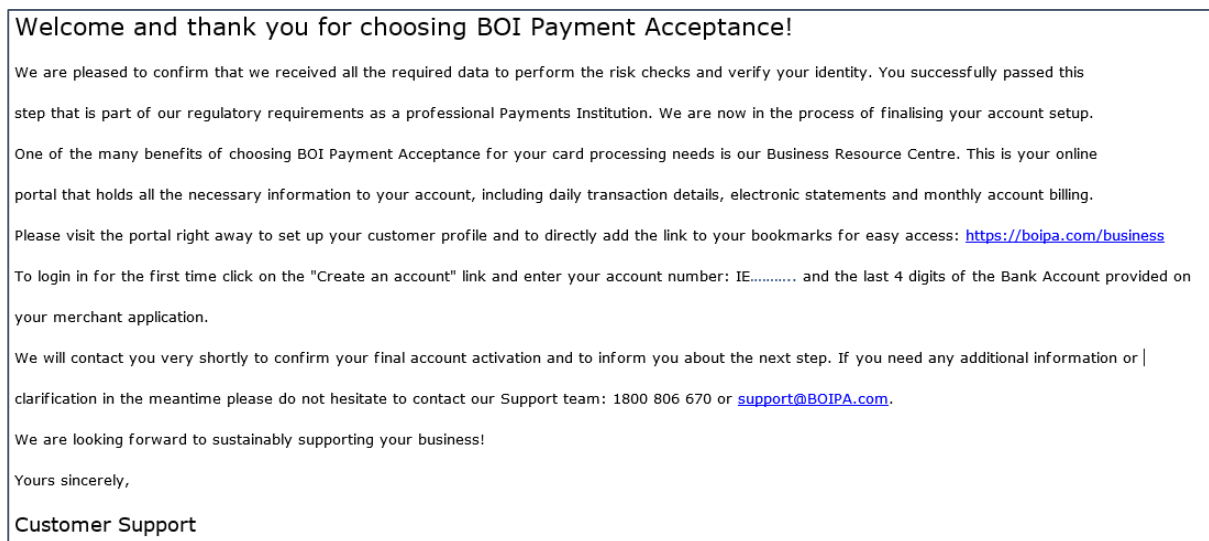

To create the BRC account you need to go the following URL <https://boipa.co.uk/business> and the link > Create an account. If you lose your details contact the BOIPA UK support team for a replacement.

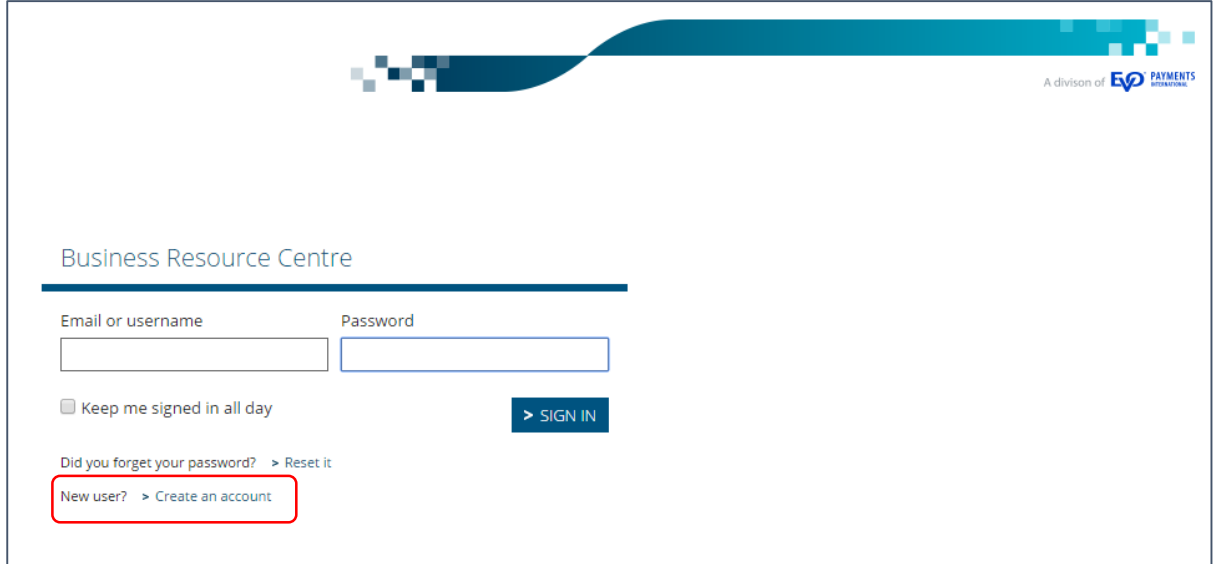

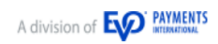

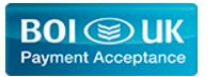

This will bring up the Create Account page where you must enter your Customer Number and the last 4 digits of your Bank Account in order to create your BRC logon credentials i.e. Username and Password.

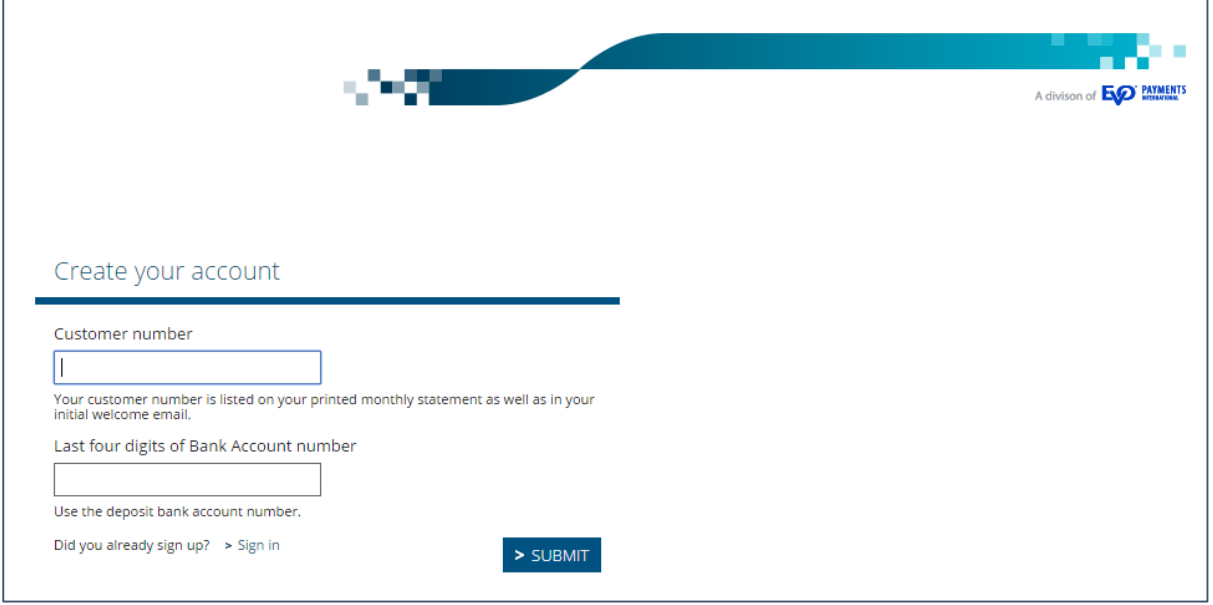

When you go to the URL <https://boipa.co.uk/business> the next time you simply enter this Username and Password to access the BRC. Bookmark this link on your PC so you can return to the site quickly and easily.

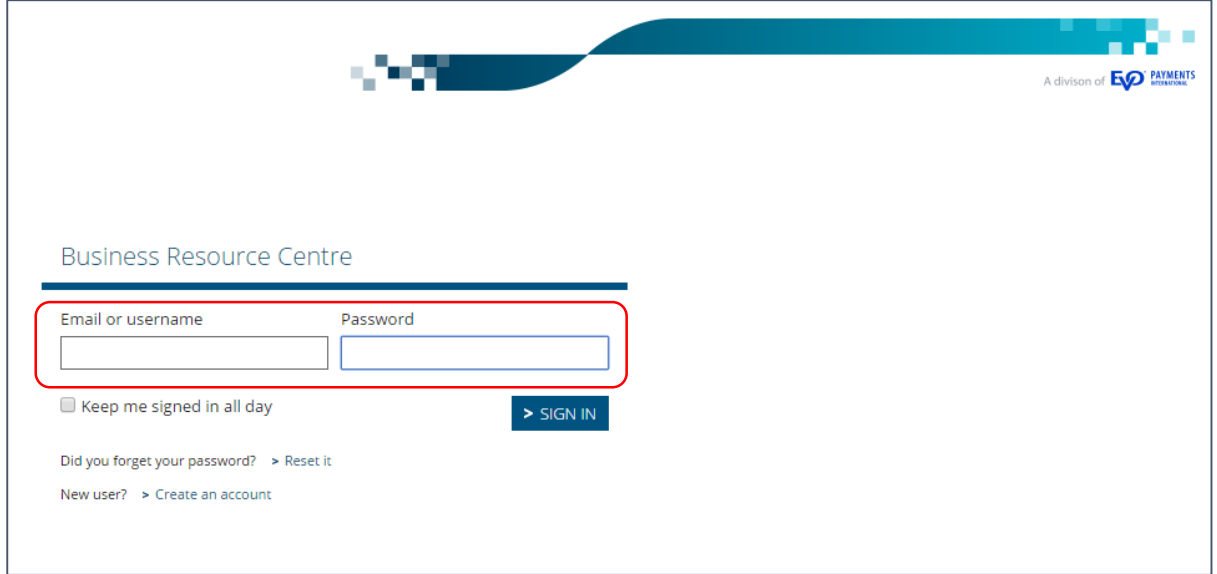

There are 6 links within the BRC which will now be described in turn.

## <span id="page-3-0"></span>3. Customer Summary

Once logged in to the BRC the initial home page provides a summary of the customer information. This includes 3 sub sections:

- Customer Details incl. address and contact information that BOIPA UK have on file
- Financial Details incl. account details on file for debiting and crediting funds
- Details of the products and services incl. pricing details and contract term

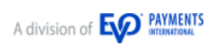

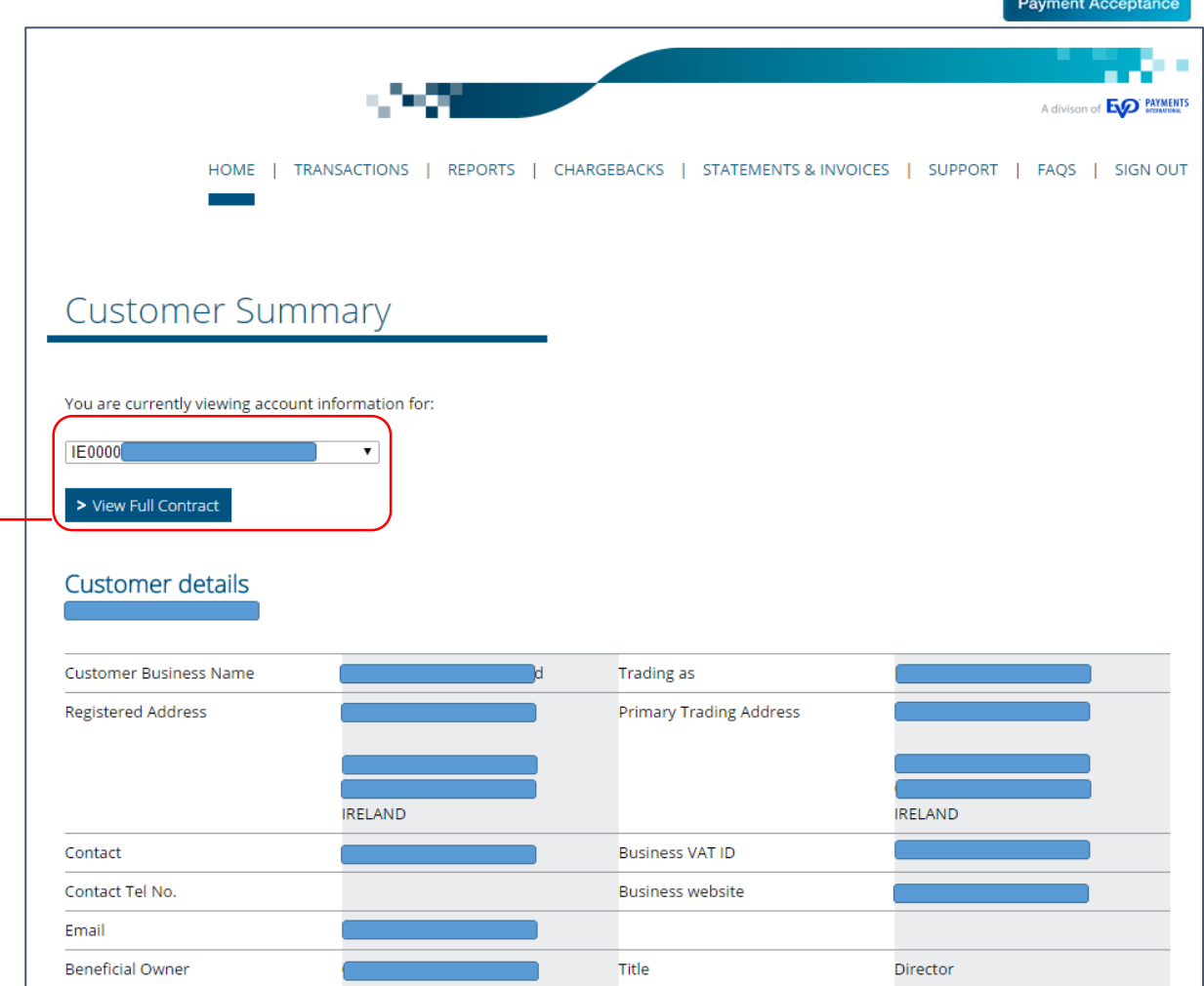

Within this section you can also select the account details you wish to view should your primary account be linked to others. You can also download and view a PDF version of your full BOIPA UK contract.

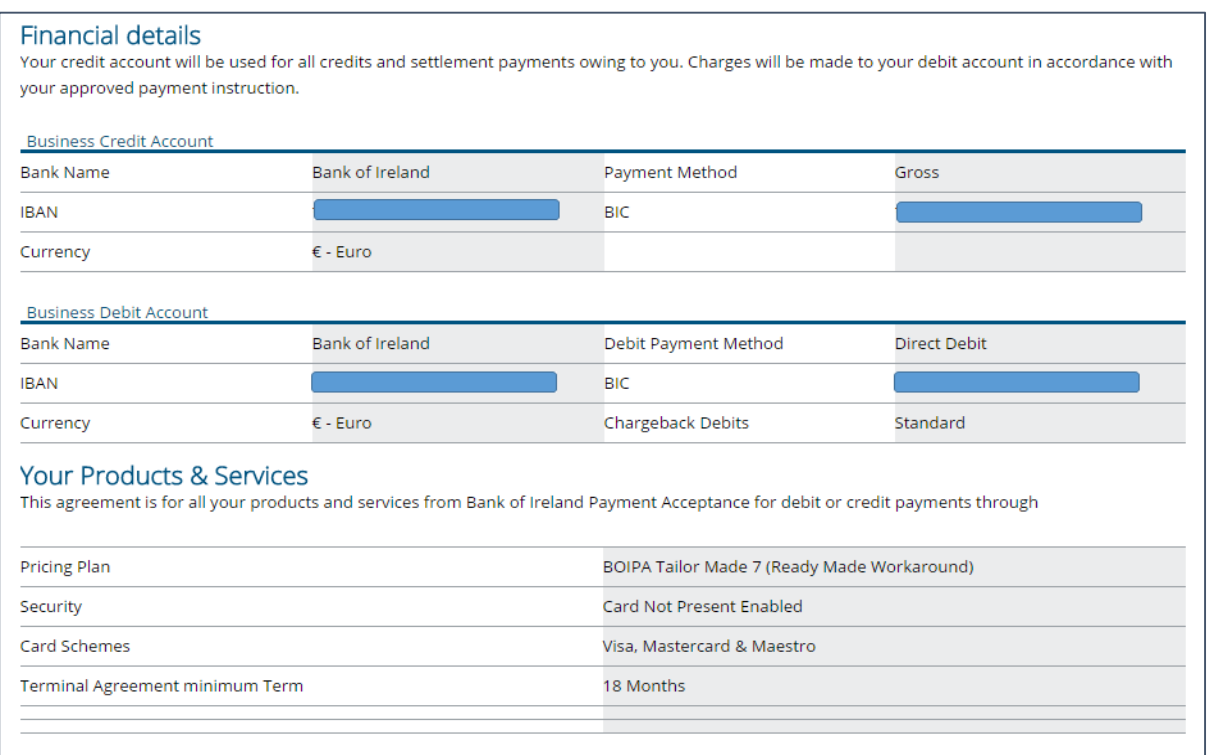

**BOI SOUK** 

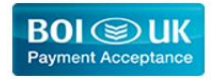

### <span id="page-5-0"></span>4. Transactions

The Transactions Tab allows you to search through your transactions. There are 2 options:

- 1. Search by a particular day using the date format DD/MM/YYYY
- 2. Search by a transaction reference number

Should you also have multiple outlets within an account you can also select the appropriate outlet ID.

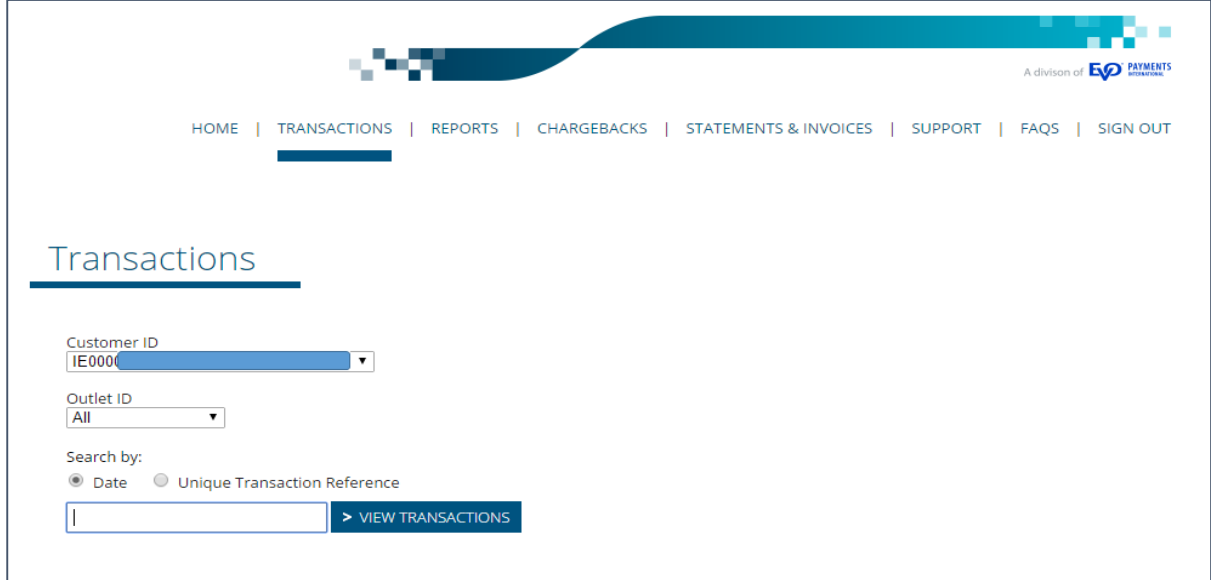

The search result can then be easily printed or exported in either Excel or CSV format.

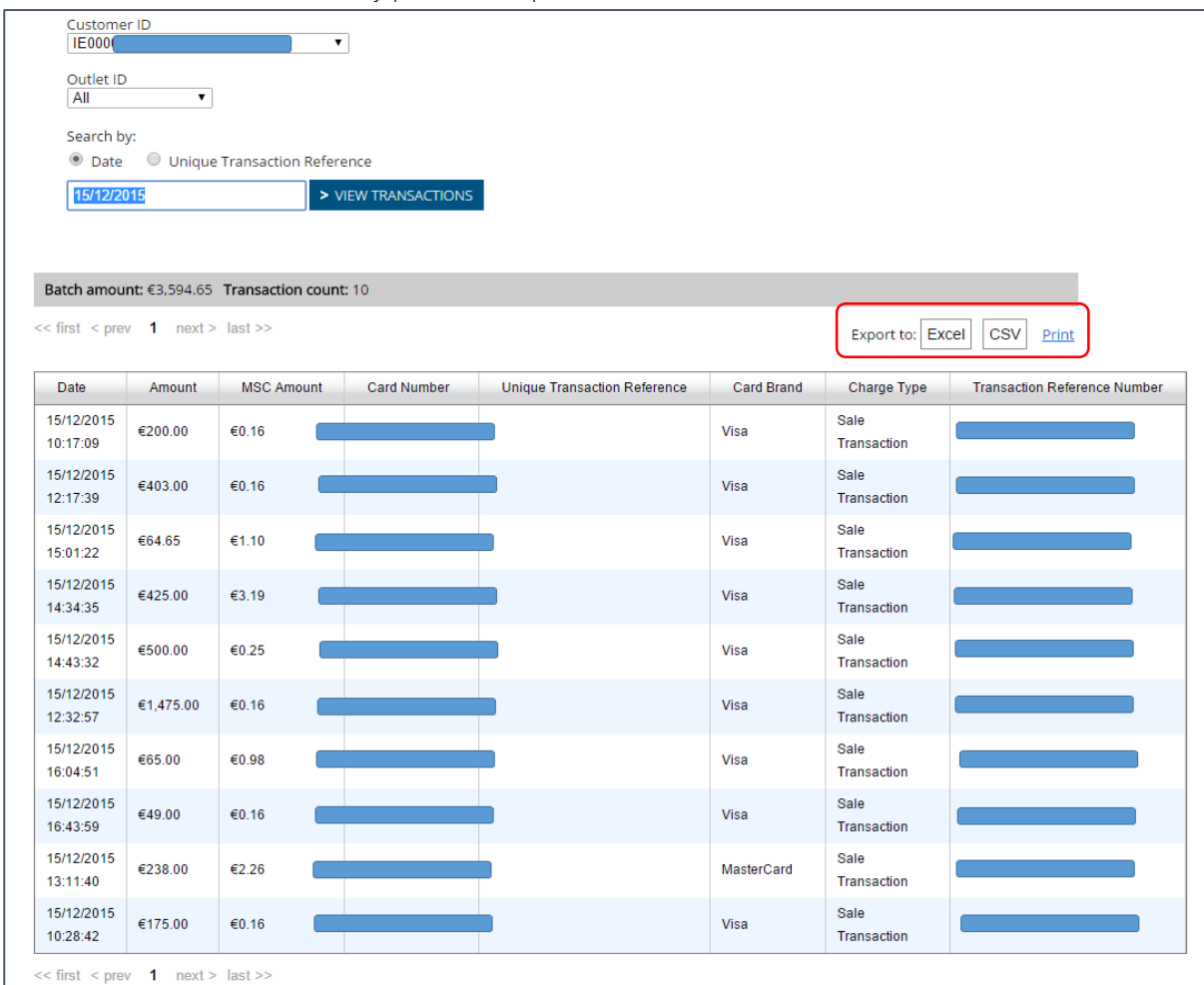

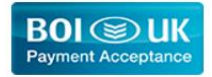

# <span id="page-6-0"></span>5. Reports

The Report Tab allows you to review multiple transactions within a specific data range. The maximum date range is 31 days and the search range must be completed using the date format DD/MM/YYYY.

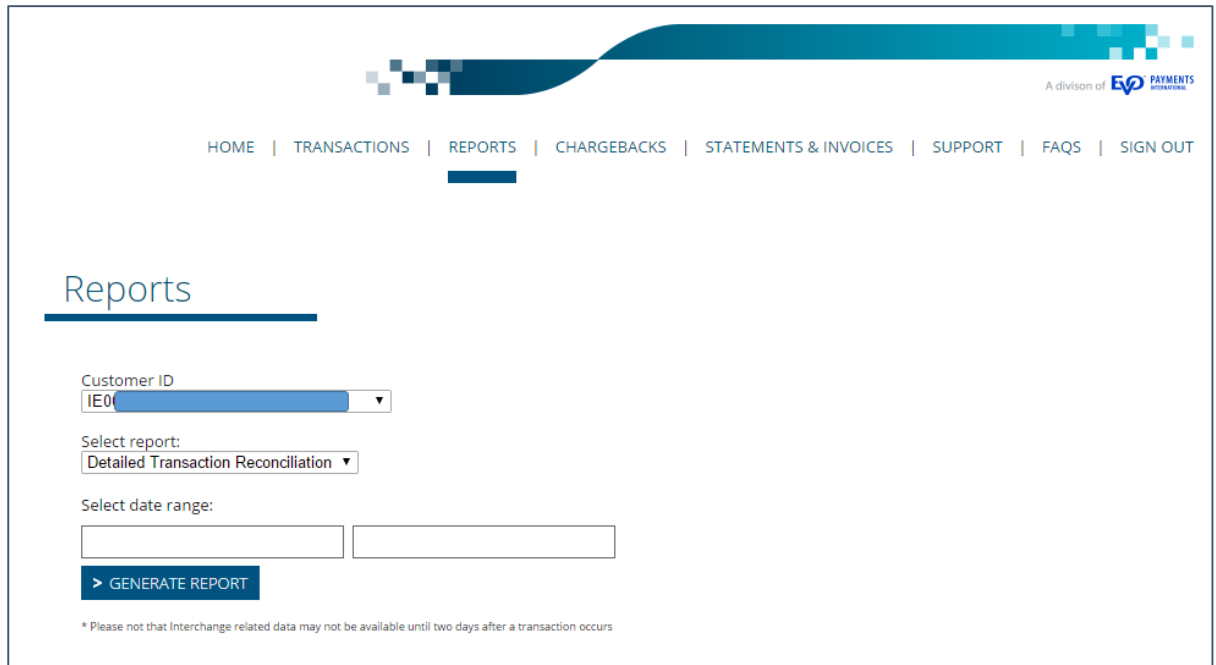

The report will be exported to Excel and will display the following fields.

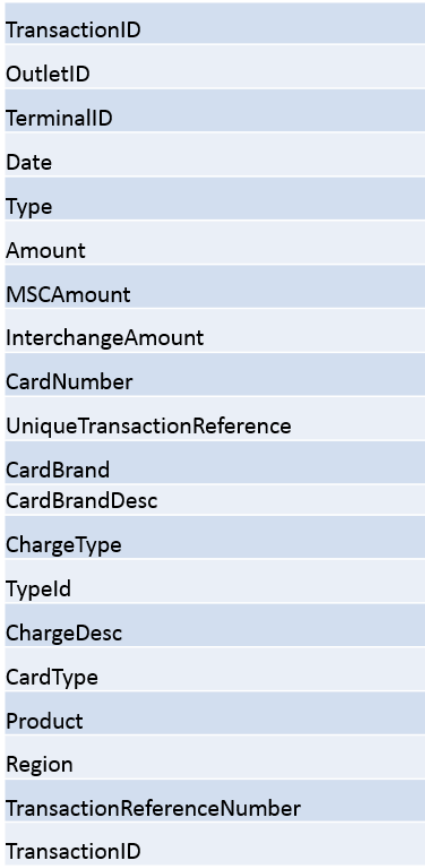

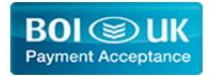

## <span id="page-7-0"></span>6. Chargebacks

The Chargebacks Tab allows you to review details of any chargebacks within a specific data range. The maximum date range is 30 days and the search range must be completed using the date format DD/MM/YYYY.

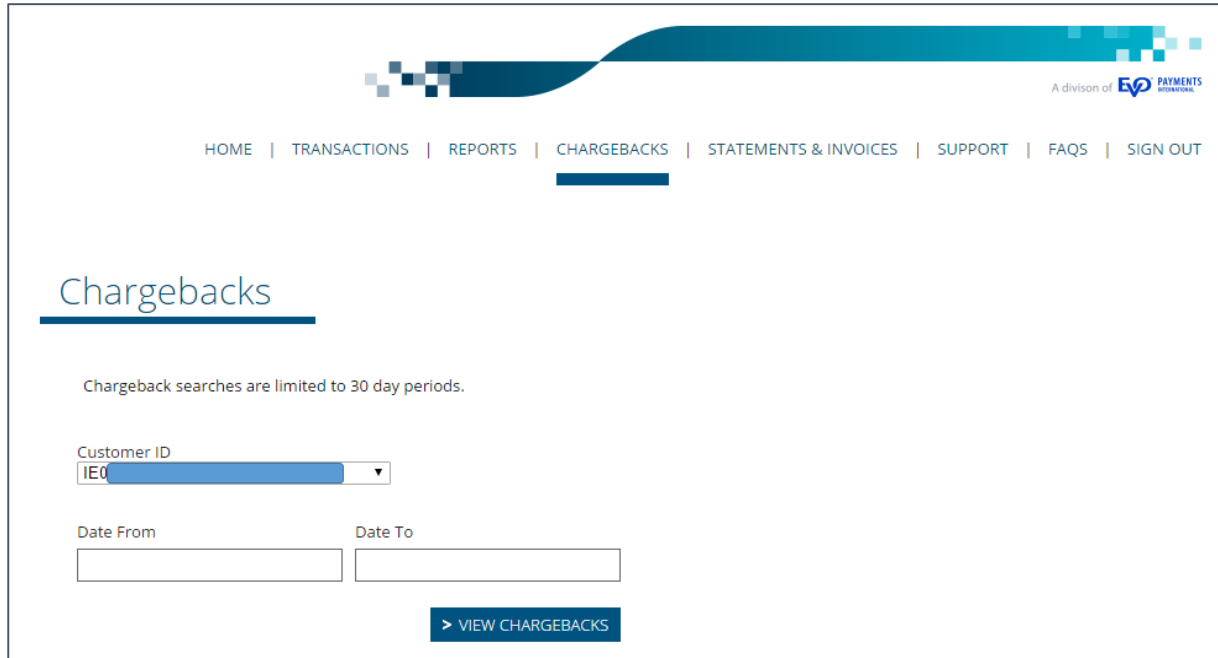

### <span id="page-7-1"></span>7. Statements and Invoices

This Tab provides Statements and Invoices history for the last 3 reporting periods.

Note: We recommend that all merchants save copies of their statements & invoices in a secure location for future reference.

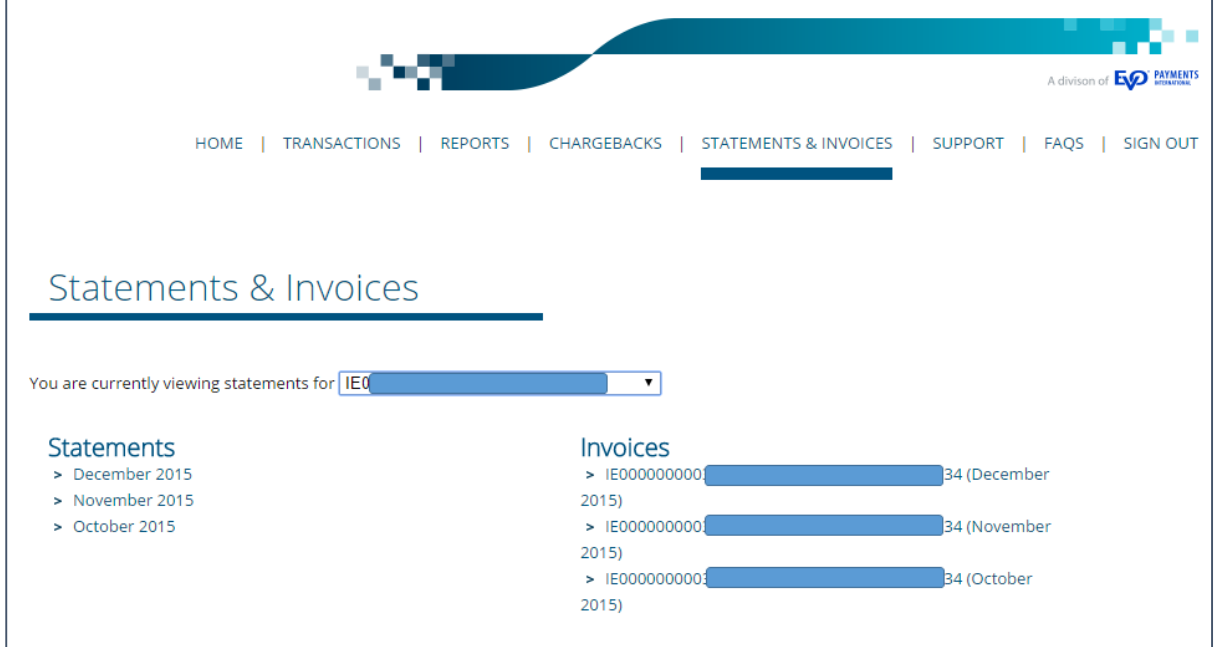

A sample copy of a BOIPA UK invoice is copied overleaf.

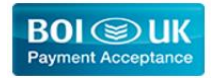

# <span id="page-8-0"></span>8. Support

The Support Tab provides details of the BOIPA UK customer support number (0800 0325658) and email address [support@BOIPA.com.](mailto:support@BOIPA.com)

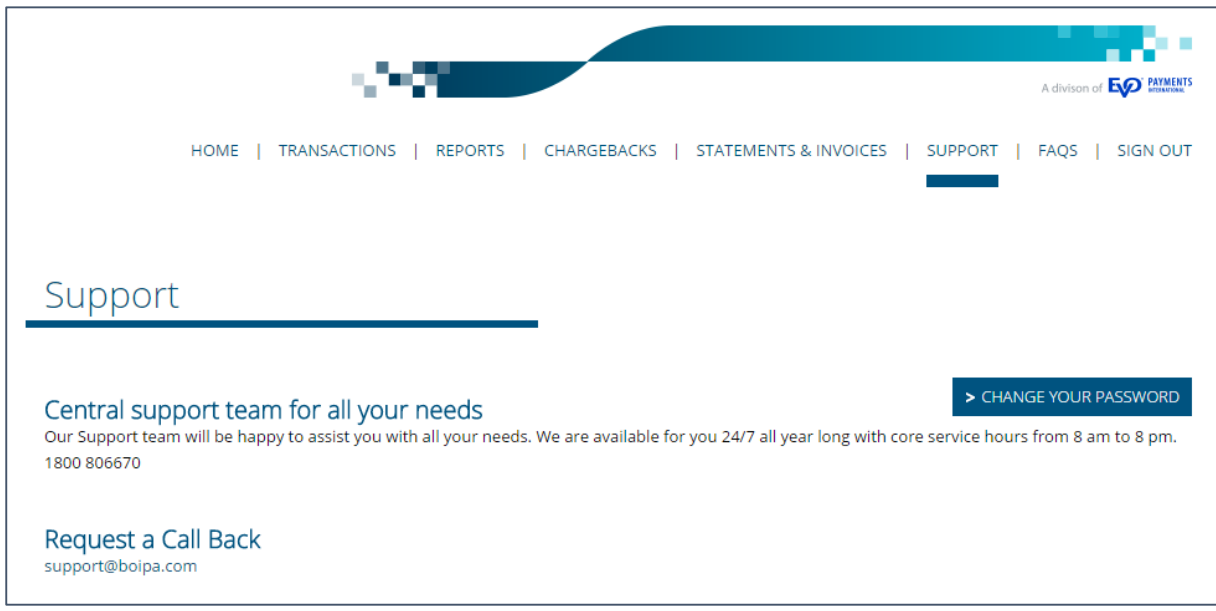

## <span id="page-8-1"></span>9. FAQs

This Tab provides a link to the BOIPA UK web site (www.BOIPA.co.uk) where some customer FAQs are listed. For more detailed information please refer to your Customer Operating Instructions Guide.

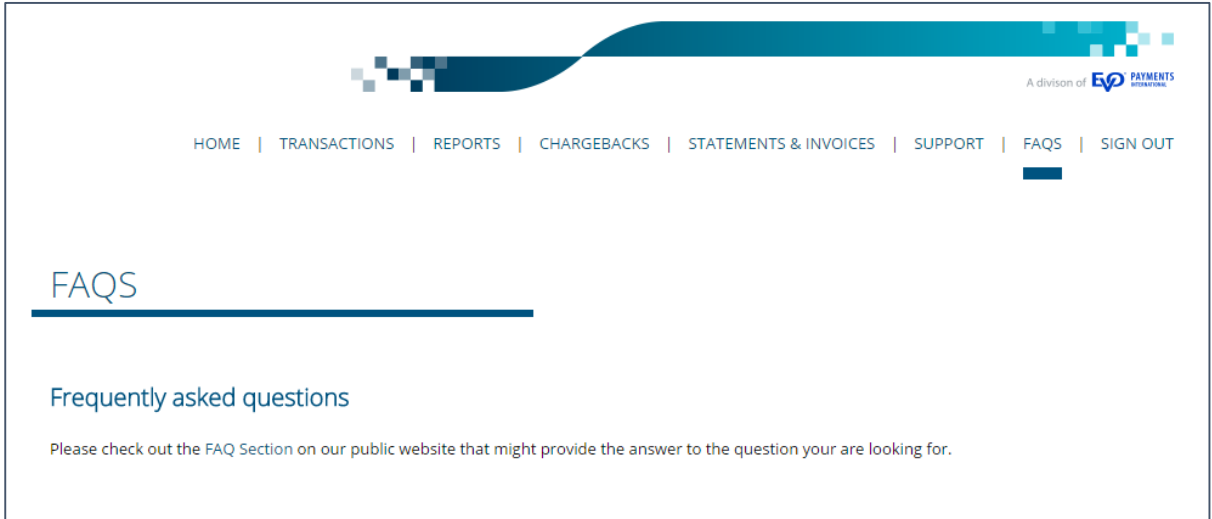

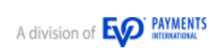

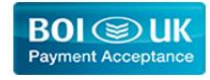

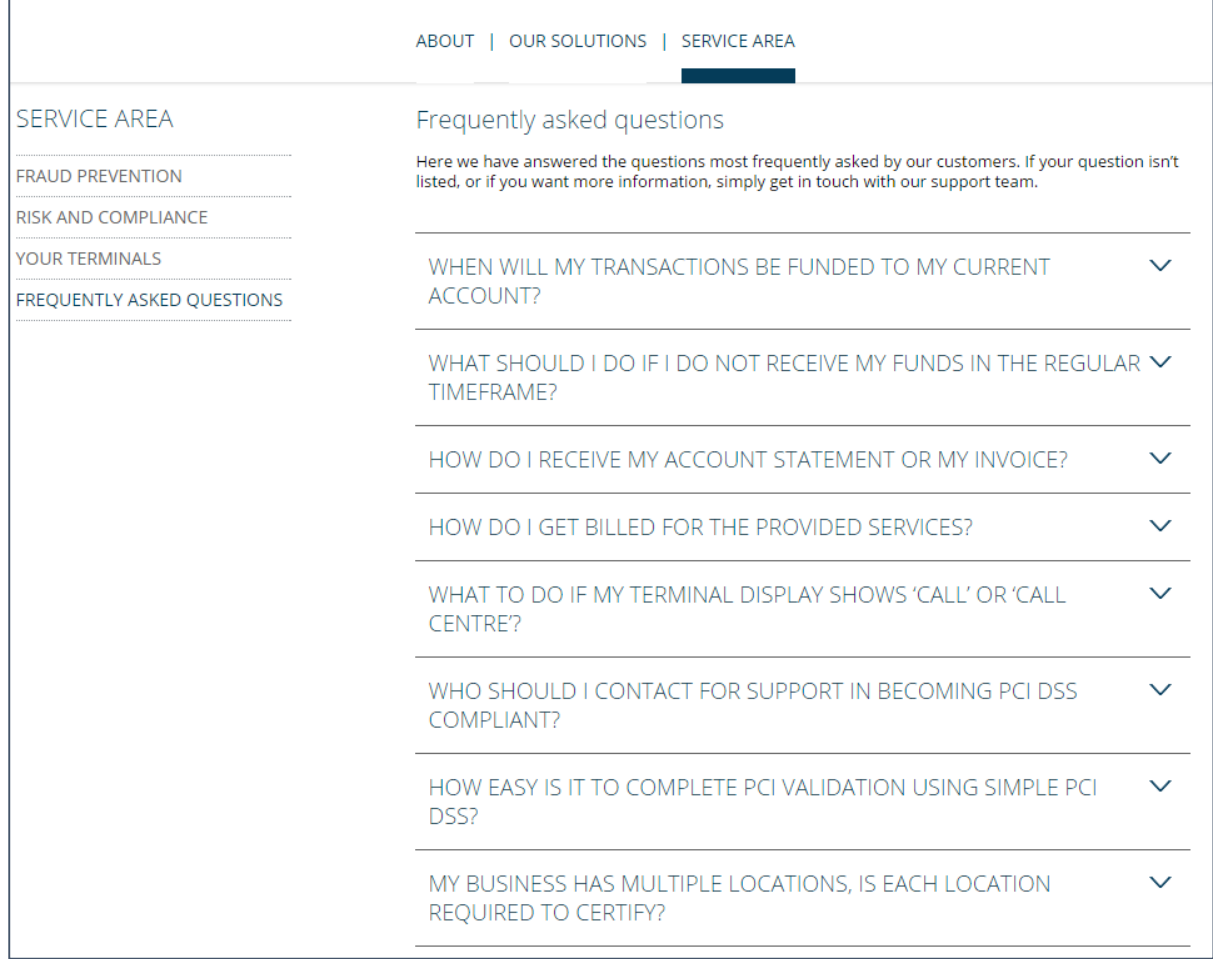

EVO Payments International GmbH, Branch UK, trading as BOI Payments Acceptance UK is licensed by the Federal Financial Supervisory Authority BaFin (Bundesanstalt fur Finanzdienstleistungsaufsicht) in Germany and is regulated by the Financial Conduct Authority (No. 656608).

Bank of Ireland UK is a trading name of Bank of Ireland (UK) plc. Registered in England & Wales (No. 7022885), Bow Bells House, 1 Bread Street, London, EC4M 9BE.